## EE 231L

## Using AHDL to Implement Functions

For a complex design, it is best to implement well-defined modules and design your circuit by connecting these modules together. A module will have a set of inputs and outputs, and logic which describes how to generate the outputs from the inputs. To use a module in a design, you need to know what the module does, and what inputs and outputs it has. You don't really need to know the logic which is used to implement the module.

A seven-segment LED is an array of seven LEDs which can be used to display numbers. A seven-segment LED decoder has four inputs and seven outputs — for an input between 0x0 and 0xF (hex 0 to hex F), the outputs will tell which of the segments should be lit to display that number. Here is an AHDL program which will implement a seven-segment LED decoder (modified from a design in Altera's **Max+PLUS II AHDL** manual):

```
%
           %
    -a-
% f|
           %
       lЪ
%
            %
    -g-
% el
           %
       l c
%
            %
    -d-
SUBDESIGN 7segment
(
    i[3..0]
                         : INPUT;
    o[6..0]
                         : OUTPUT;
)
BEGIN
    TABLE
        i[3..0] => o[6..0]; % abcdefg%
        H"0"
                 => B"1111110";
        H"1"
                 => B"0110000";
        H"2"
                 => B"1111111";
        H"3"
                 => B"1111001";
        H"4"
                 => B"0110011";
        H"5"
                 => B"1011011";
        H"6"
                 => B"1011111";
        H"7"
                 => B"1110000";
        H"8"
                 => B"1111111";
        H"9"
                 => B"1111011";
        H"A"
                 => B"1110111";
        H"B"
                 => B"0011111";
        H"C"
                 => B"1001110";
        H"D"
                 => B"0111101";
        H"E"
                 => B"1001111";
        H"F"
                 => B"1000111";
    END TABLE;
```

END;

If you were designing a circuit which used four of these decoders, it would be tedious to write this code four times. You could instead use this code as a function in another TDF file. Here is an AHDL program which uses the above design file to implement a design to display a 16-bit binary number on a set of four seven-segment LEDs:

```
FUNCTION 7segment (i[3..0])
    RETURNS (o[7..0]);
SUBDESIGN 16display
    in[15..0]
                            : INPUT;
(
    out1[6..0]
                            : OUTPUT;
    out2[6..0]
                            : OUTPUT;
    out3[6..0]
                            : OUTPUT;
    out4[6..0]
                            : OUTPUT;
)
VARIABLE
    dc1
                              7segment;
    dc2
                              7segment;
    dc3
                              7segment;
                             :
    dc4
                             : 7segment;
BEGIN
    dc1.i[3..0] = in[15..12];
    out1[6..0] = dc1.o[6..0];
    dc2.i[3..0] = in[11..8];
    out2[6..0] = dc2.o[6..0];
    dc3.i[3..0] = in[7..4];
    out3[6..0] = dc3.o[6..0];
    dc4.i[3..0] = in[3..0];
    out4[6..0] = dc4.o[6..0];
END;
```

This implements four seven-segment decoders as variables. The logic section then indicates how to connect the inputs and outputs of those decoders. A period (.) is used to identify the inputs and outputs of the function. For example, dc1.i[3..0] refers to the four input lines of the first decoder, and dc1.o[6..0] refers to the seven output lines of the first decoder.

Here is another way to do the same thing, using in-line functions:

```
FUNCTION 7segment (i[3..0])
    RETURNS (o[6..0]);
SUBDESIGN 16display
( in[15..0] : INPUT;
    out1[6..0] : OUTPUT;
```

```
out2[6..0] : OUTPUT;
out3[6..0] : OUTPUT;
out4[6..0] : OUTPUT;
)
BEGIN
    out1[6..0] = 7segment(in[15..12]);
    out2[6..0] = 7segment(in[11..8]);
    out3[6..0] = 7segment(in[7..4]);
    out4[6..0] = 7segment(in[3..0]);
END;
```

This example is more C-like — the function **7segment** is called with its inputs as parameters, and its outputs are assigned to outputs in the **16display** design file.

You could have Max+PLUS II create your function prototype for you. Open the file 7segment.tdf (File — Open), then create an include file for the decoder (File — Create Default Include File). This will create the file 7segment.inc. This is especially useful for a fairly complicated module with lots of inputs and outputs, where it would be easy to make a typo if you were to enter the prototype yourself. Your 16-bit display file would then look like:

```
INCLUDE "7segment.inc";
```

```
SUBDESIGN 16display
    in[15..0]
                            : INPUT;
(
    out1[6..0]
                           : OUTPUT;
    out2[6..0]
                           : OUTPUT;
    out3[6..0]
                           : OUTPUT;
    out4[6..0]
                            : OUTPUT;
)
BEGIN
    out1[6..0] = 7segment(in[15..12]);
    out2[6..0] = 7segment(in[11..8]);
    out3[6..0] = 7segment(in[7..4]);
    out4[6..0] = 7segment(in[3..0]);
END;
```

You could also use your decoder in a graphics design file. Open the file 7segment.tdf (File — Open), then create a symbol for the decoder (File — Create Default Symbol). This will make the file 7segment.sym which you can then place in a graphics design file. Here is the 16-bit display as a graphics design file:

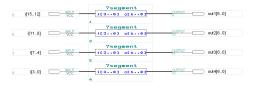